## netNACCSデジタル証明書の更新手順

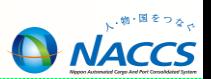

デジタル証明書インストールツール」をインストール後、当該ツールを使用して「netNACCS専用デジタル証明書」を 更新します。以下にその手順を示します。

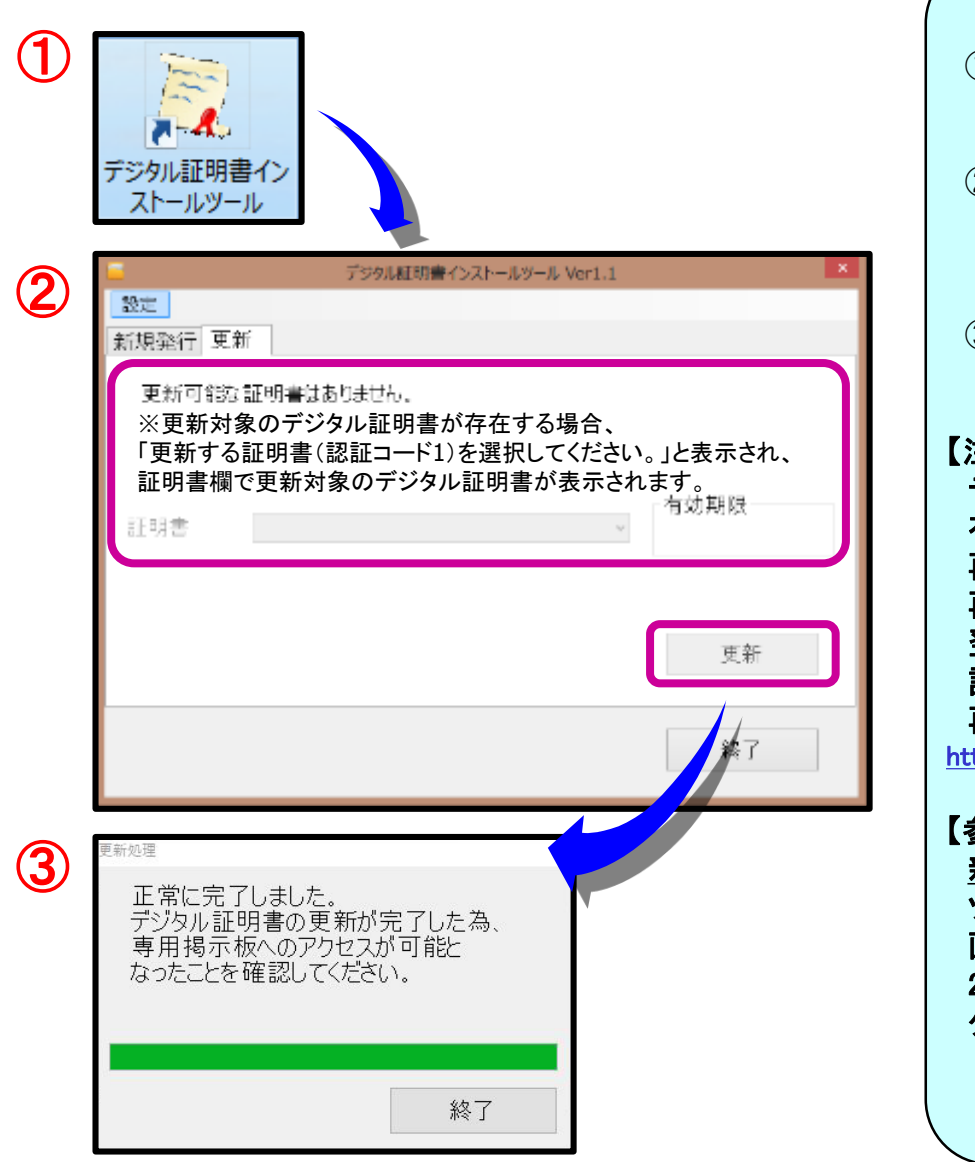

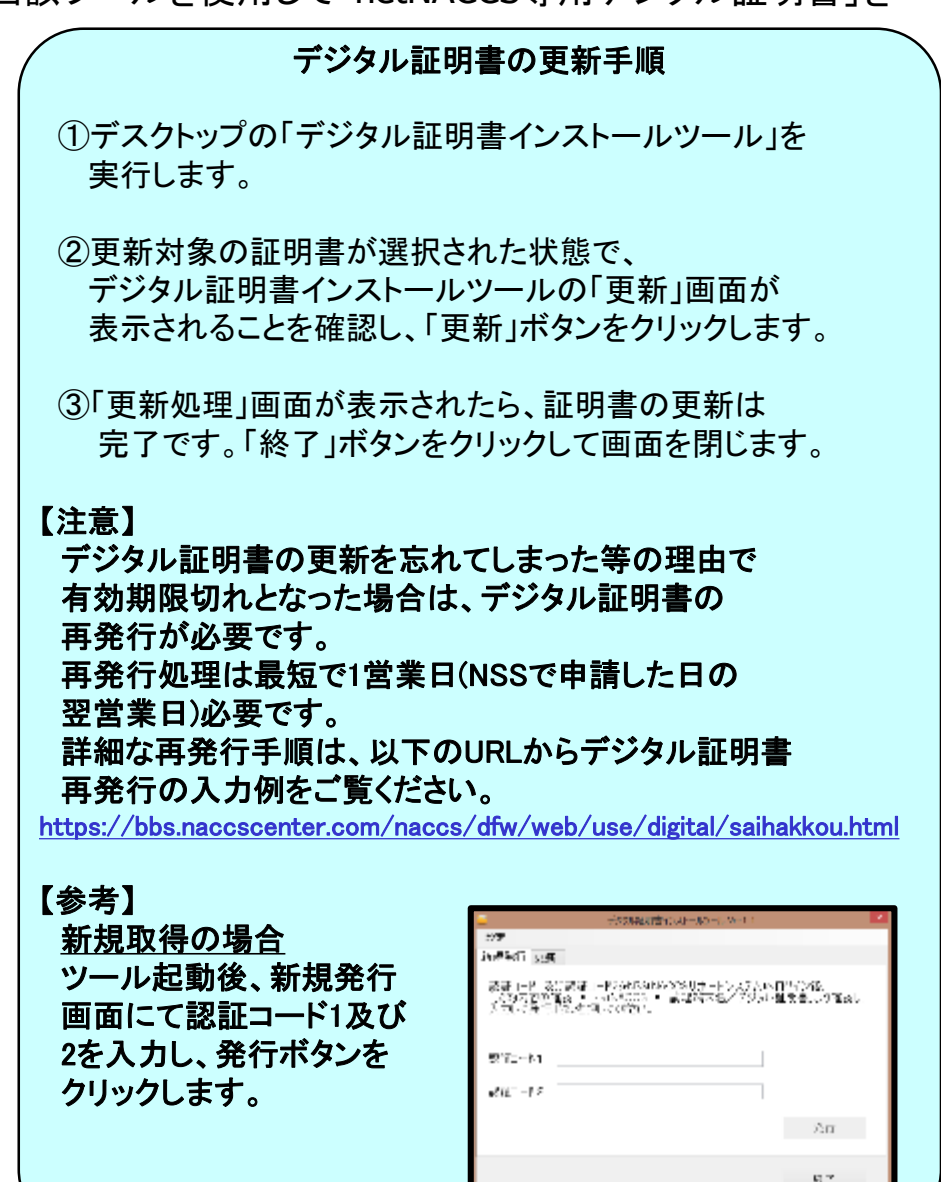